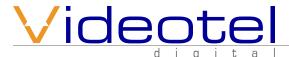

#### **Packing list**

With your order you should receive...

- 1 External Power Supply (1)
- 1 Remote Control (2)
- 1 8 Gig SD Card (3)
- 1 8 Gig USB Drive (4)
- 1 VP70 HD Video Player (5)
- 1 6' HDMI Cable (6)
- 1 6' RCA Video/Audio Cable (7)

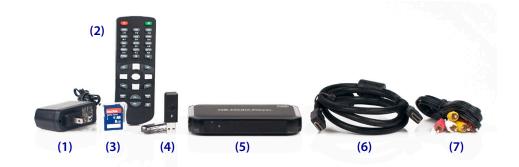

# **Basic operation of player**

The VP70 is an auto looping HD video player. Once you connect the player (see next page for help) to a TV or monitor, all you need to do is load your video, audio or picture files on the enclosed SD card or USB drive and insert it into the player. The order in which the files are loaded is the order in which they play. Even if you load multiple file types (video, audio and pictures) the player will go through them in order and then start over once the last file is played. Once you load the card or drive, simply remove the power cord for a few seconds then reconnect the power. Your player will start play and continue to do so until power is turned off or the remote is used to stop or pause the video.

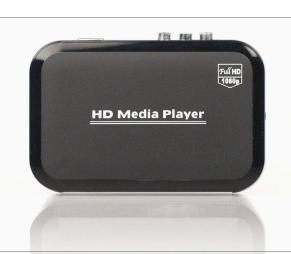

#### Remote control

- (8) Power turns VP70 on and off
- (9) CVBS switches video output to composite video (yellow RCA) - you must press "Menu" first (15)
- (10) VGA switches video output to VGA (15 pin for computer monitor) you must press "Menu" first (15)
- (11) Scale changes aspect ratio of video
- (12) Sub turns subtitles on and off
- (13) OSD activates a "sub" menu when playing a video file. Options such as aspect ratio, repeat all, repeat random
- (14) Rotate rotates image clockwise 90°, 180° and 270° when playing a picture file that is paused
- (15) Menu activates the main menu for the player (41)
- (16) Goto when a video is playing, you can enter a specific time (in hours, minutes and seconds) to jump to
- (17) Return returns you to the previous menu selection
- (18) Stop stops the current audio, video or picture file that is playing
- (19) Rewind rewinds the current audio or video that is playing
- (20) Previous jumps backwards to the previous audio, video or picture file
- (21) Music brings up a list of audio files on SD or USB drive
- (22) Photo brings up a list of picture files on SD or USB drive

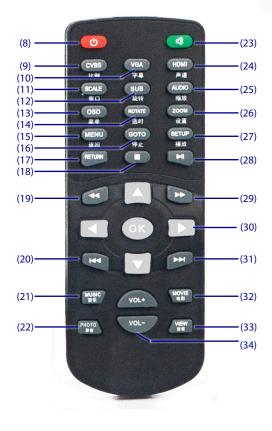

- (23) Mute mutes current audio output
- (24) HDMI switches video and audio output to HDMI Jack - you must press "Menu" first (15)
- (25) Audio switches between audio formats
- (26) Zoom zooms in (3 times) and out (3 times) of current picture playing (if paused or only 1 picture exists)
- (27) Setup Enter the set up menu (54) for the player. Access selections like video resolution output, language, etc..
- (28) Play and pause press once to pause & again to resume play of current file
- (29) Fast forward fast forwards the current audio or video that is playing
- (30) Arrow buttons for navigating the menu or file selection section
- (31) Next jumps forwards to the next audio, video or picture file
- (32) Movie brings up the available movies to be played while playing a movie or an audio file
- (33) View inactive
- (34) Volume adjust the output volume up and down

#### **Connections**

The VP70 has 3 possible video outputs. Composite video (38), HDMI (39) and VGA (40). Your audio can be outputted by either the right and left jacks (36 & 37) or through the HDMI jack (39) HDMI transfers a true digital audio and video signal through 1 cable. Only 1 video output can be used at a time.

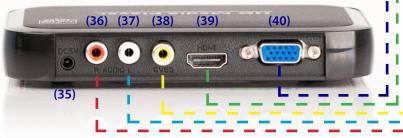

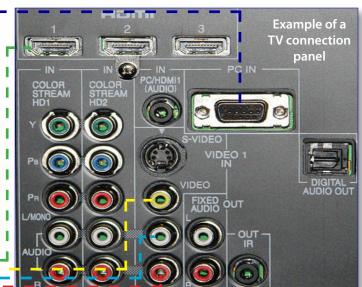

#### Operation

As mentioned in the basic operation of player section, if you simply want to auto play and auto loop files, you just need to load them onto a SD or USB drive and insert into the player. Upon power up, the player will begin to play and continue to loop the files contained. The following sections explain how the menu and settings work.

# Play video files

When you press the "Menu" (15) button on the remote, the screen to the right (41) will appear. The menu options are Movie (42), Music (43), Picture (44), File (45) and Setting (46).

When you select "Movie" (42) and press the "OK" button (between the arrow keys) a menu like the one to the right (47) will appear. It will show the 2 storage options "USB Disk" and "Card" (SD Card). Use the arrow keys (30) to select the desired storage device and press the "OK" button.

If your storage device is partitioned you will have multiple options on the next screen (48). If not, you will only see 1 option.

Once you press "OK" again, you will see all of your video files listed **(49)**. The first file will always be duplicated with a ".\_" before it. Selecting either file will play the same video.

When a video is playing (either automaticly or after you selected a file), you can press the OSD button (13) and a video playback menu will appear (50). From here you can change the following options...

- Audio Track: If you have multiple audio tracks embedded in your video file, you can choose an alternate track here.
- Subtitle: If you have multiple subtitles on your file, you can select an alternate one here.
- Video Scale: You can change the video format here. You can choose 4:3, 16:9, full video, full screen, fit view and default.
- Play Mode: You can select that a video file plays once, play in order, play randomly or a single file repeats.
- Subtitle codec: You can switch Subtile codecs if your subtitles are not playing properly.

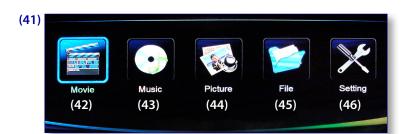

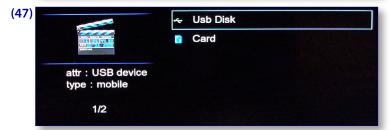

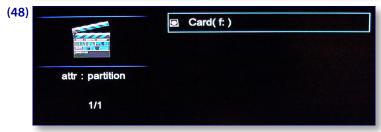

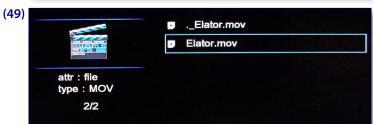

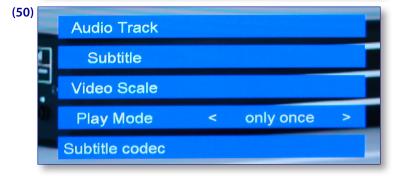

# Play audio and picture files

When you select "Music" (43) or "Picture" (44) from the menu (41) and press the "OK" button (between the arrow keys) a menu like the one on the previous page (47) will appear. It will show the 2 storage options "USB Disk" and "Card" (SD Card). Use the arrow keys (30) to select the desired storage device and press the "OK" button.

If your storage device is partitioned you will have multiple options on the next screen (48). If not, you will only see 1 option.

Once you press "OK" again, you will see all of your audio files **(51)** or picture files **(52)** listed. The first file will always be duplicated with a ".\_" before it. Selecting either file will play the same audio track or picture file.

# 2 Bad Mice - Bombscare ('94 U attr : file type : MP3

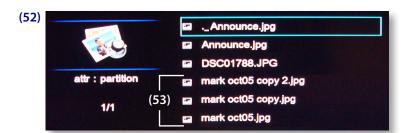

# Options while playing picture files

- Slide show speed: The pictures on your card will play in order at roughly a 1 second interval. If you desire a longer interval, you can duplicate the same file as many times as you desire (1 file per second). See example (53) (3 files = 3 seconds of the same image).
- Zoom: Using the zoom button (26) on the remote you can zoom in and out, but you need to pause (28) the slide show first. When you press zoom, the picture will zoom smaller 3 times, then zoom larger 3 times to the original size, then zoom larger 3 times, then smaller 3 more times (back to original size). You must put the picture back to original size before pressing play (28) again.
- Rotate: Pressing this button will rotate a paused image 90°, 180°, 270° then back to normal.

# Setup Menu

To access the setup menu, you can either press the "Menu" button (15) on the remote and then select "Setting" (46) or simply press the "Setup" button (27) on the remote.

The setup menu *(54)* allows you to change the video output. The options are PAL, NTSC, VGA, HDMI 480P, 720P 50HZ, 720P 60HZ, 1080P 50HZ, 1080P 60HZ, 1080I 50HZ, 1080I 60HZ. Once you select a new resolution and press "OK" the VP70 will reboot.

Under "Language" (56), you can select either English or Chinese.

Audio output (57) is pre set and can not be changed.

Subtitle Codec (58) can be changed to UTF8, GB2312, GBK and BIG 5.

System Information (59) returns the serial / model number of the VP70.

Restore Default **(60)** restores all the settings to the factory settings.

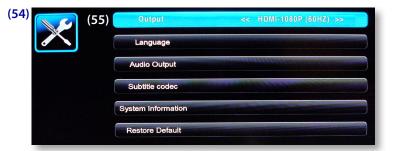

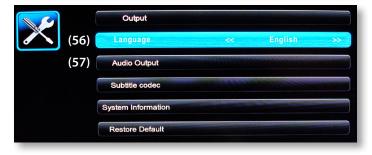

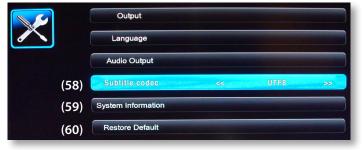

#### Limited 2 Year Warranty

Videotel warrants the VP70 to be free from defect in material and workmanship. Warranty shall be limited to a period of 2 years from invoice date. Warranty shall not cover products that are found to be defective due to customers improper operation, accident, misuse, mishandling or damage occurring during transportation.